# **Application: gvSIG desktop - gvSIG bugs #1931**

## **Wrong scale in map when view CRS is EPSG:4326 (lat/lon)**

06/25/2013 07:29 PM - Manuel Madrid

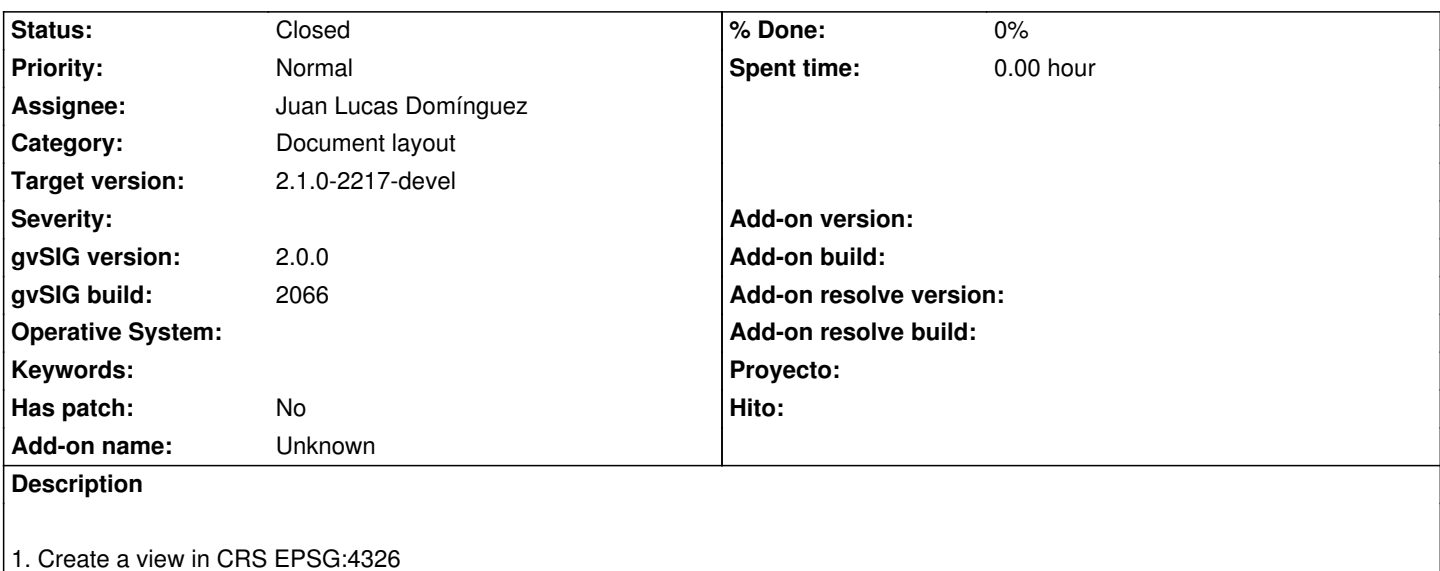

- 2. Load some layer (a mapamundi for example)
- 3. Create a map.
- 4. Insert the view.
- 5. Insert a scale.
- 6. Check that the scale is wrong (it doesn't fit with the view scale).

### **History**

#### **#1 - 01/10/2014 10:30 AM - Juan Lucas Domínguez**

*- Status changed from New to Fixed*

*- Assignee changed from Ignacio Brodín to Juan Lucas Domínguez*

This bug was fixed in previous commits.

The scale in the map does not match exactly the scale in the view because of different window ratio and different DPI.

#### **#2 - 01/13/2014 09:30 AM - Joaquín del Cerro Murciano**

*- Target version changed from 2.1.0-2223-rc1 to 2.1.0-2217-devel*

#### **#3 - 01/27/2014 04:08 PM - Álvaro Anguix**

*- Status changed from Fixed to Closed*